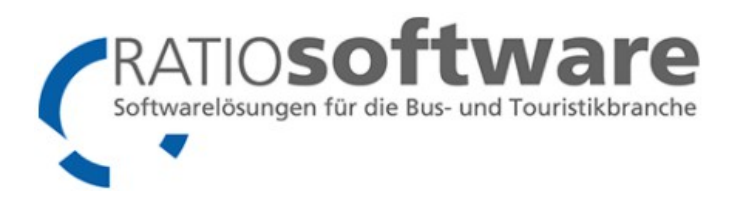

# **Installationsprotokoll FIS App**

# **Vorab zu klärende Fragen (Erklärungen auf letzter Seite):**

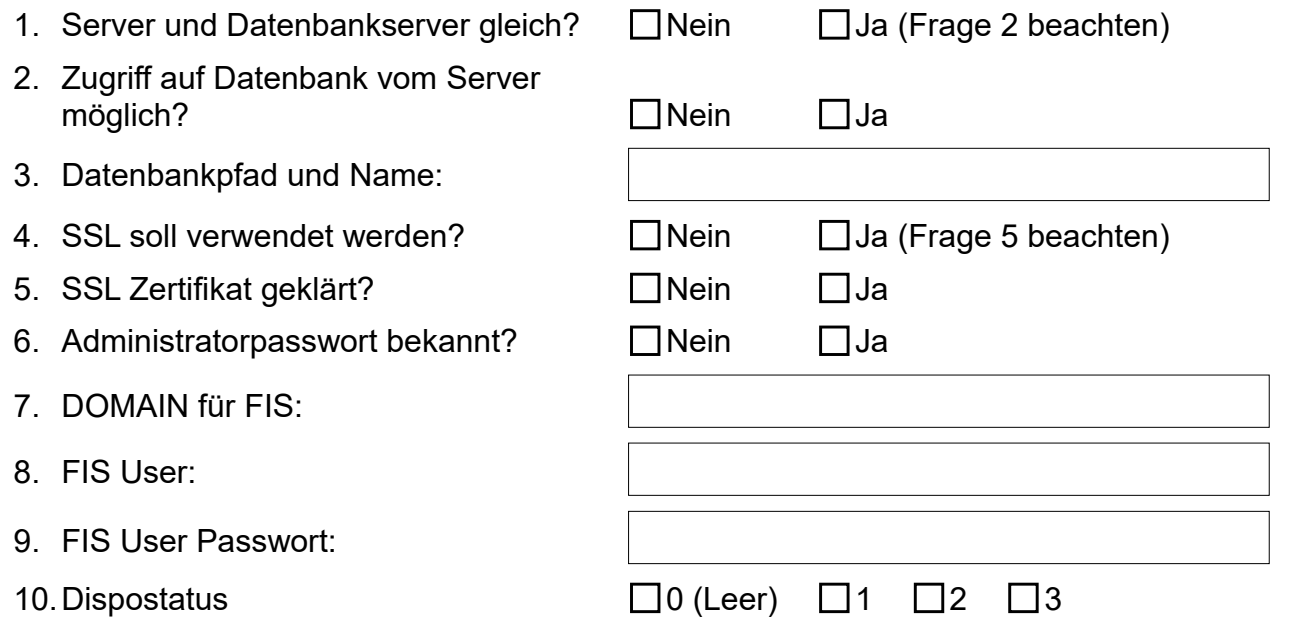

# **Konfiguration FIS (Kann später angepasst werden):**

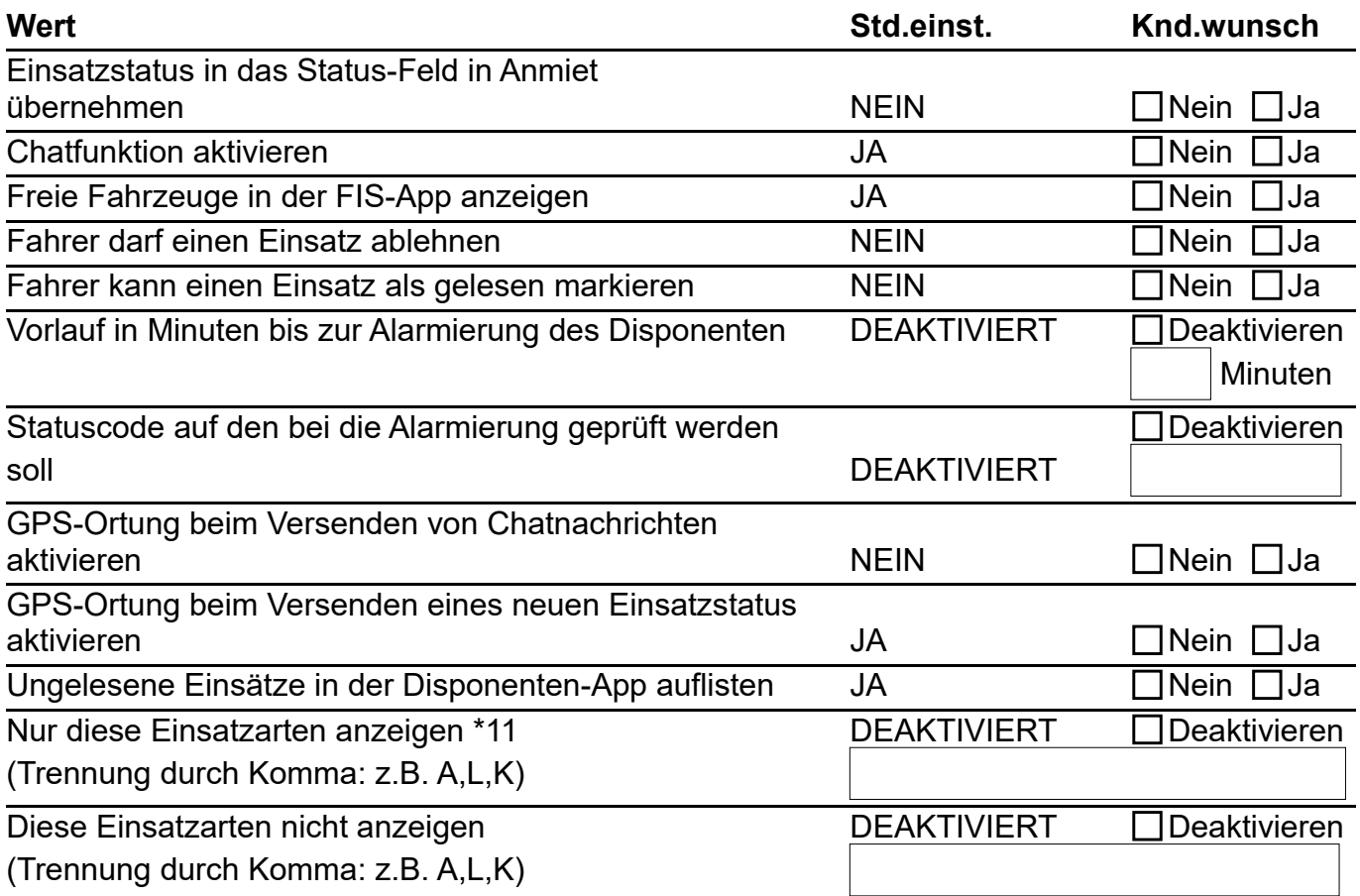

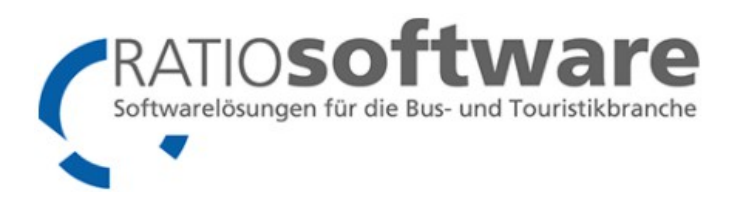

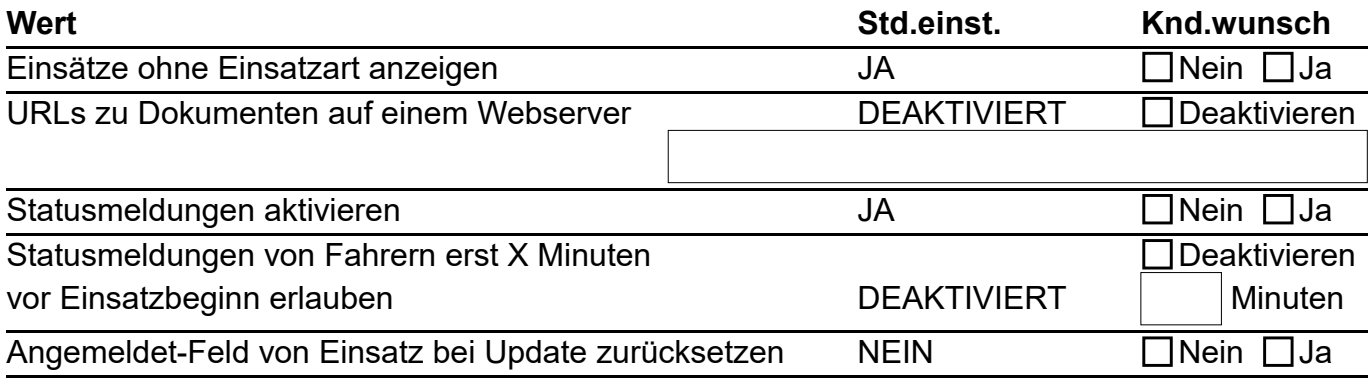

# **Installationsprotokoll (Wird von RATIOsoftware ausgefüllt bei der Installation):**

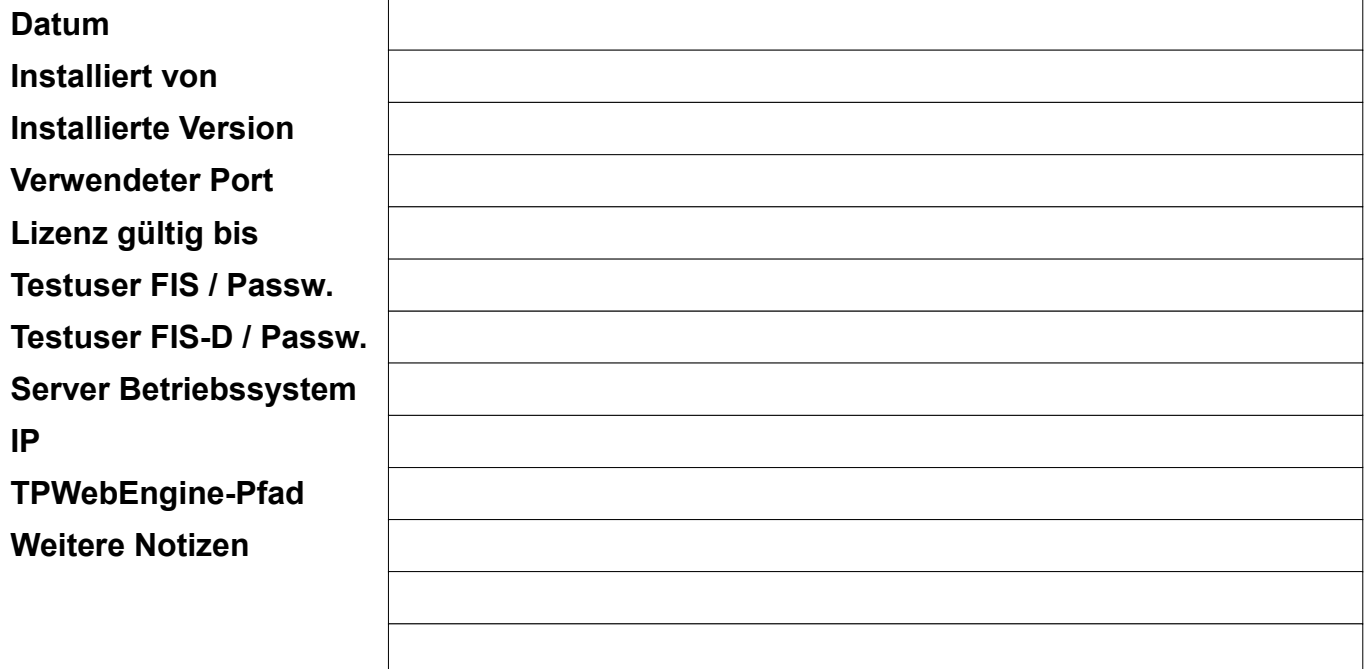

## **Links (Wird von RATIOsoftware ausgefüllt bei der Installation):**

Webseite Konfiguration:

Webseite FIS (ohne App)

Webseite FIS-Disponent

IPhone Itunes-Link https://itunes.apple.com/de/app/fis/id1135803871?mt=8 Android Playstore-Link https://play.google.com/store/apps/details?id=com.ratio\_software.fis&hl=de

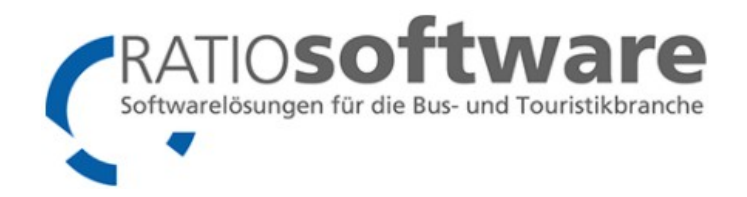

# **Erklärungen:**

# **1. Server und Datenbankserver gleich? (Wenn ja bitte Frage 2 beachten)**

Befinden sich die Datenbank von RatioWw auf dem gleichen Rechner / Server auf dem auch die FIS-App (WebEngine) bzw. die Webseite laufen?

# **2. Zugriff auf Datenbank vom Server möglich?**

Da die Datenbank und der Server nicht der gleiche Rechner ist sollten die Firewall geprüft werden und dementsprechend angepasst werden.

# **3. Datenbankpfad und Name:**

Bitte geben Sie hier den gesamten Pfad und den Namen der Datenbank an

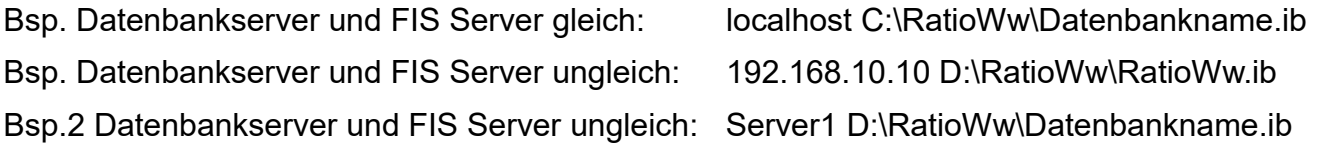

# **4. SSL soll verwendet werden? (Wenn ja bitte Frage 5 beachten)**

SSL ist eine Möglichkeit für verschlüsselte Datenverbindungen. Soll diese aktiviert werden wird ein SSL Zertifikat benötigt und die Firewall muss statt dem Port 8081 (Standard FIS bei http) Port 443 (Standard SSL) freigegeben werden.

## **5. SSL Zertifikat geklärt?**

RATIOsoftware installiert das SSL Zertifikat nicht – bitte wenden Sie sich hier an Ihren EDV-Betreuer. Dieser muss am Installationstag dann ein Zertifikat erstellen – ohne dieses kann weder weiter installiert, noch getestet werden (Eine Einrichtung zunächst ohne SSL ist möglich, aber i.d.R. aufwendig wegen Portumstellung).

## **6. Administratorpasswort bekannt?**

Sind alle nötigen Passwörter für die Server bekannt? (u.U. auch das Administratorpasswort)

## **7. DOMAIN für FIS:**

Über welche Domain (www.Ihre-Webseite.de) soll die FIS App später erreichbar sein? (Fragen Sie hierzu Ihren EDV Betreuer – die Regel ist fis.Ihre-Webseite.de) Evtl. muss Ihr EDV-Betreuer oder Ihr Webdesigner hierfür hinzugezogen werden.

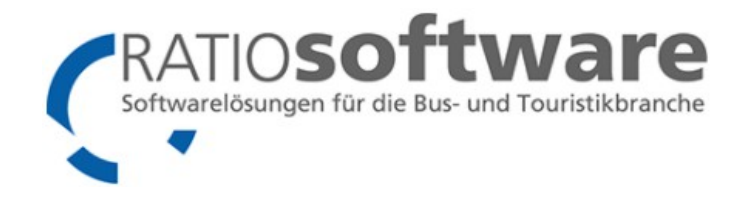

#### **8. FIS User**

Geben Sie hier einen Nutzernamen ein, mit dem die Einstellungen von FIS eingestellt werden können. (Kann später geändert werden)

#### **9. FIS User Passwort**

Passwort für den Nutzer aus 9. (Kann später geändert werden)

#### **10. Dispostatus**

Welche Aufträge sollen angezeigt werden?

 $<$ LEER $>$  = Alle

- 1 = Vorbereitet; Disponiert; Disponiert und Gesperrt
- 2 = Disponiert; Disponiert und Gesperrt
- 3 = Disponiert und Gesperrt

## **11. Einsatzarten anzeigen**

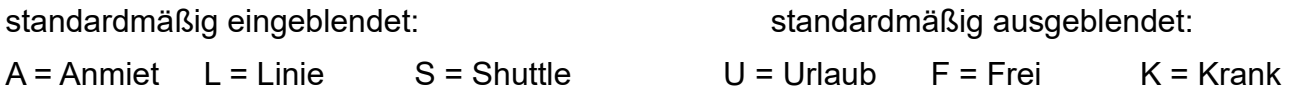

Bei Angabe bitte alle angeben, die gewünscht sind, da sonst angenommen wird, dass diese nicht angezeigt werden sollen. Angabe z.B.: A,L,S,F oder alle (inkl. U,F,K): \*